<span id="page-0-0"></span>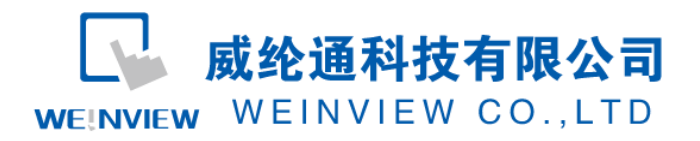

# C04.与 Panasonic FP 通讯范例

## 目录

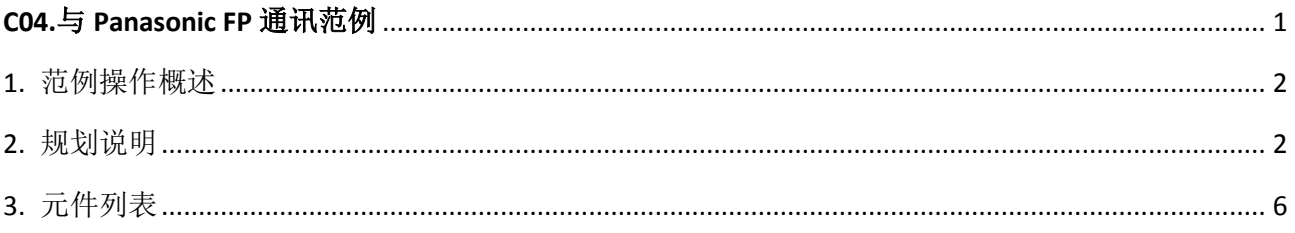

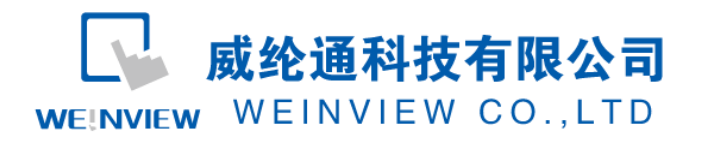

### <span id="page-1-0"></span>**1.** 范例操作概述

此范例将介绍如何快捷简易地建立WEINVIEW HMI与Panasonic FP系列 PLC通讯。注意 事项:通讯参数设置,通讯线接法。

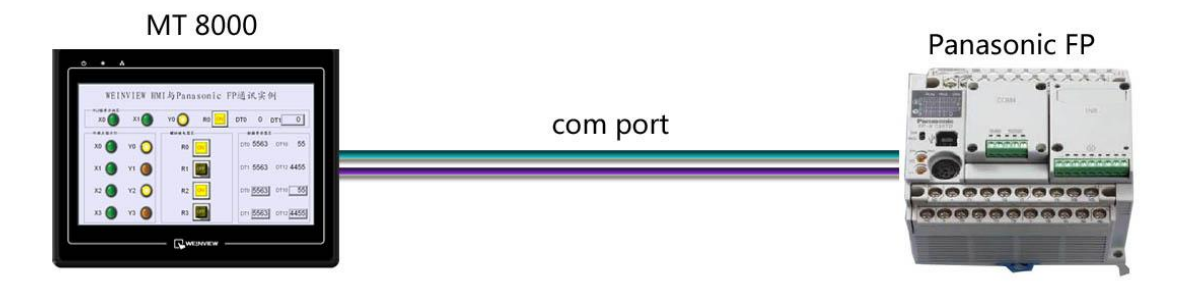

### <span id="page-1-1"></span>**2.** 规划说明

(1) 新建简单 PLC 示例程序,建立外部输入点 X0,X1,辅助继电器 R0,外部输出点 Y0, 数据寄存器 DT0, DT1。

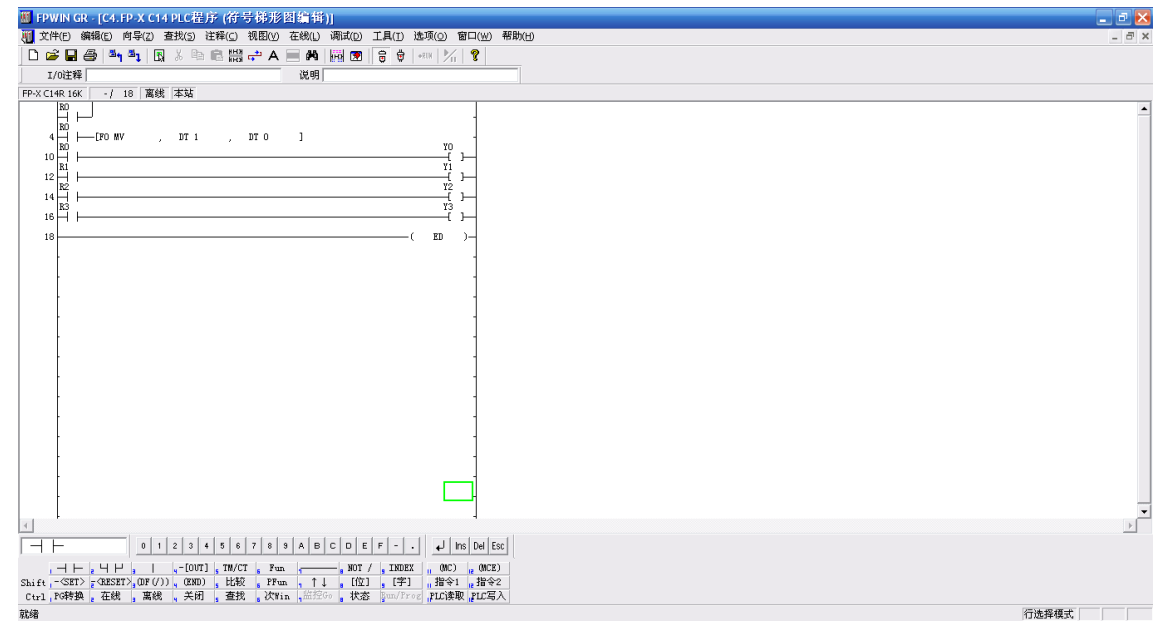

注意: 外部输入 I 的状态取决于外部的物理开关状态, Project 工程里做指示灯显示, 不被直接用做开 关量。可借助辅助继电器控制输出,如程序示例。

(2) PLC 通讯参数设置:Panasonic FP 系列 PLC 通讯参数设置,在 FPWIN GR 里的通讯设

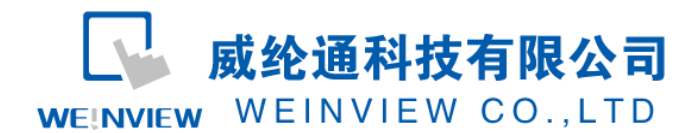

置选项,可对波特率、数据长、停止位、奇偶校验等进行设置,如分别设为: 9600, 8,1,O。

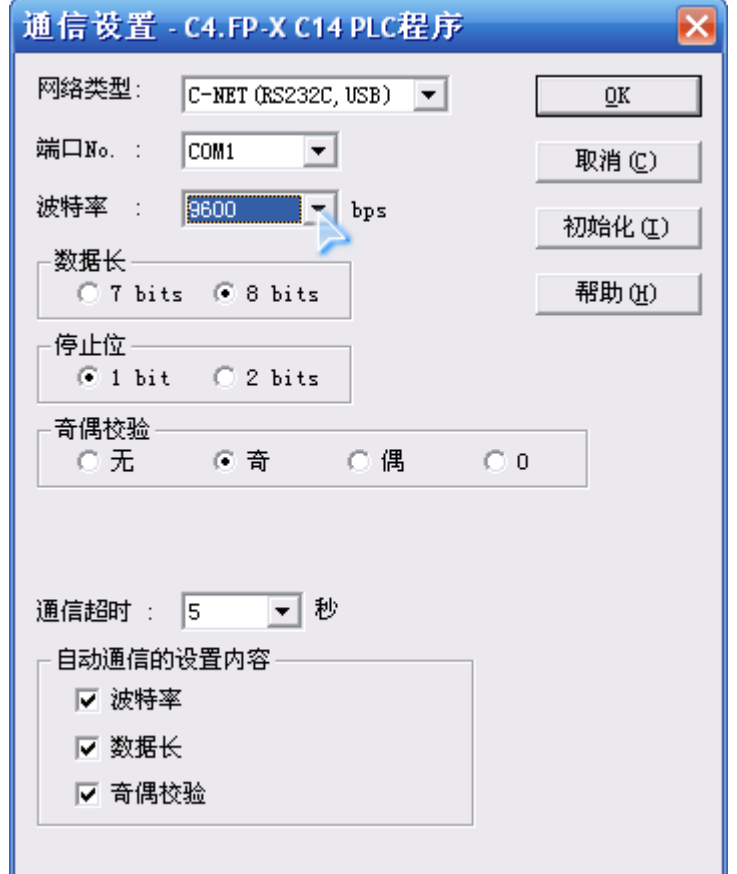

说明:新建 PLC 程序时,只设置通讯参数(不编写梯形图程序),下载至 PLC 中亦可继续以下步骤操 作。

(3) EB8000 软件,PLC 设备属性通讯参数设置:接口类型选择 RS232,通讯波特率可根据 通讯速率修改,如设 38400bps;但 HMI 通讯参数必须与第(2)步设置一致,否则无 法通信。

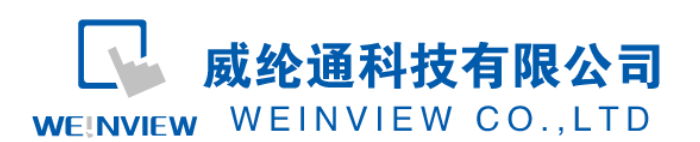

### www.weinview.cn

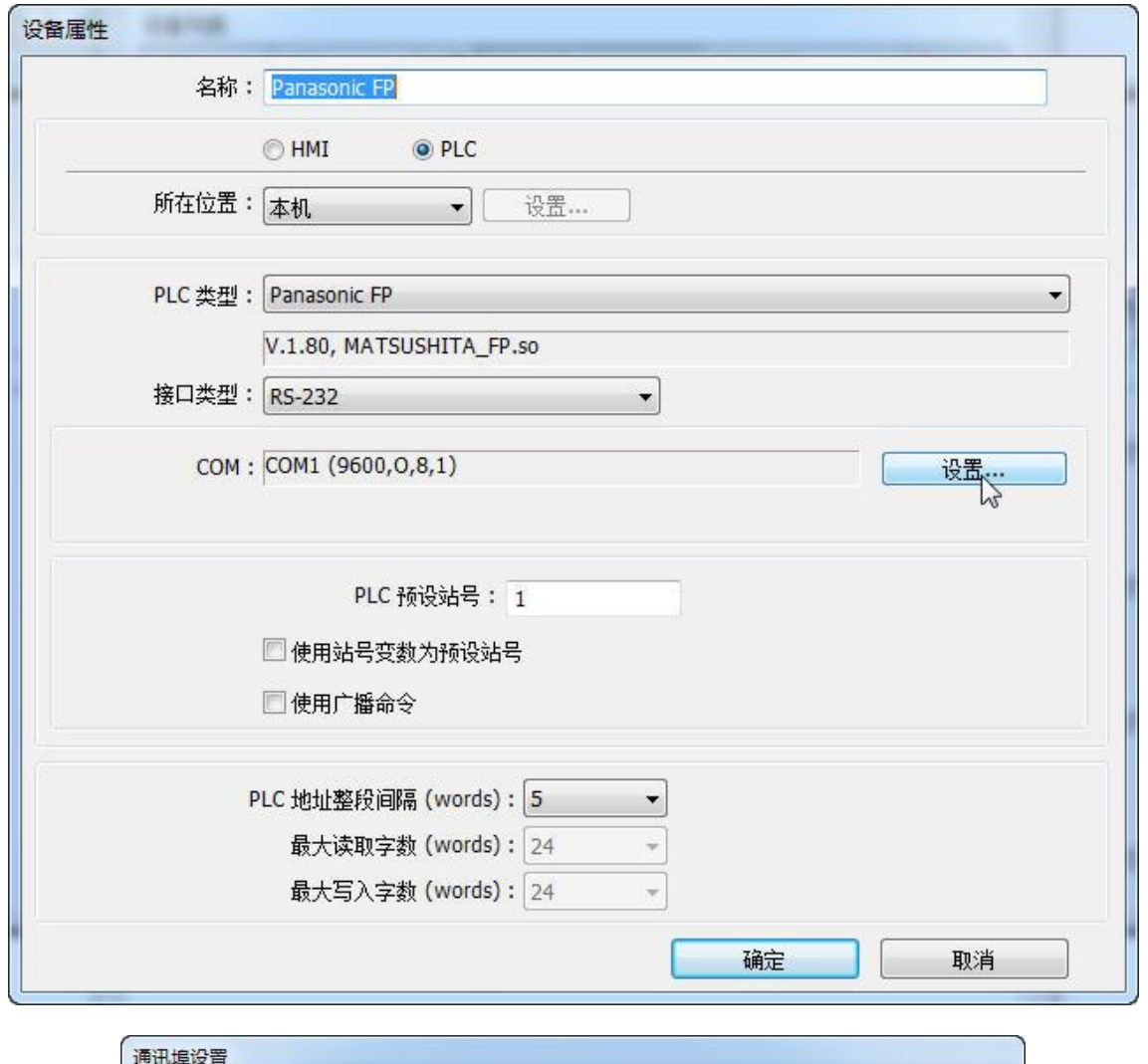

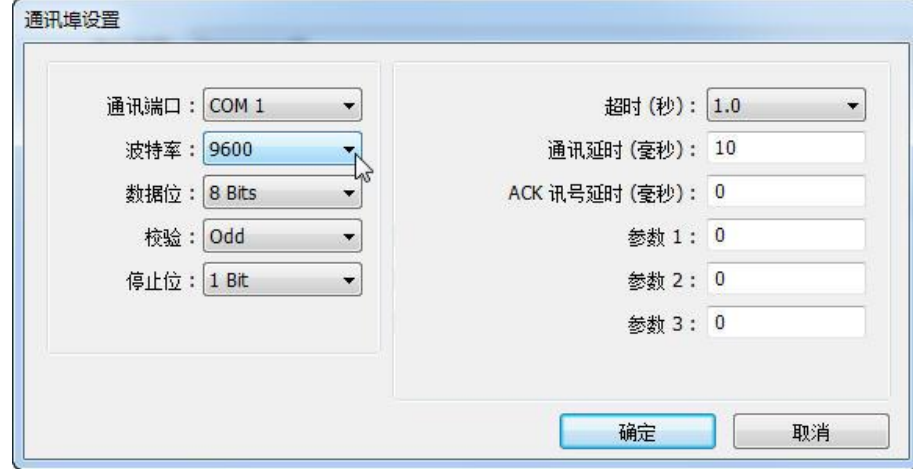

(4) 通讯线制作:EB8000 软件,说明——帮助主题——PLC 连接手册,可查询通讯线接 法。

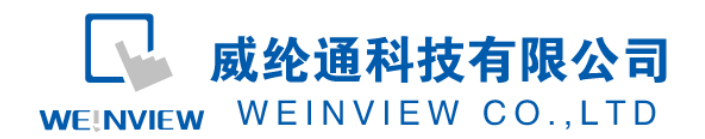

### **Wiring Diagram:**

#### 9P D-Sub to 5P Mini-DIN:

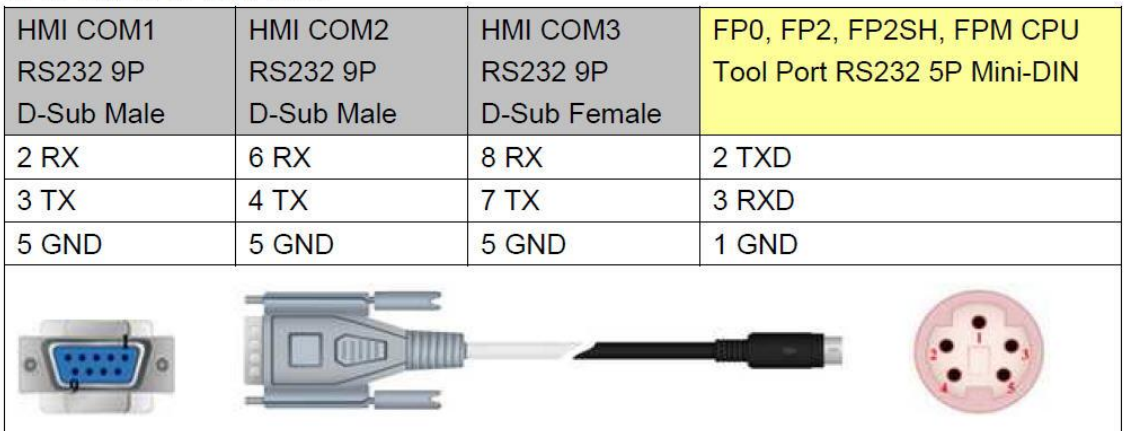

#### 注意:

1、MT 系列、TK6102i 等接口类型采用 RS232 时,通讯端口为 COM1,通讯线:屏(母头) 3、2、5——PLC(公头)3、2、1。

2、特殊情况: MT6050i、TK6070iH 的接口类型采用 RS232 时, 通讯端口为 COM1, 通讯线: 屏 (母 头) 6、9、5——PLC(公头) 3、2、1。

说明:

A、Panasonic FP驱动支持FP-X,FP-Σ,FP0,FP1,FP2,FP2SH, FP10SH,带AFPX-COM5模块 FP-X系列的FP3等系列型号PLC连接通讯。

B、Panasonic FP (Ethernet) 驱动支持带以太网模块的FP-X, FP-Σ, FP0, FP1, FP2, FP2SH, FP10SH, 带AFPX-COM5模块FP-X系列的FP3等系列型号PLC连接通讯。

C、Panasonic FP2 (Ethernet) 驱动支持FP2, FP2SH, FP10SH CP等系列型号PLC连接通讯。

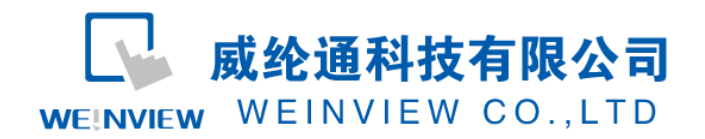

# <span id="page-5-0"></span>**3.** 元件列表

列表中项目说明此范例使用到的对象及功能说明。

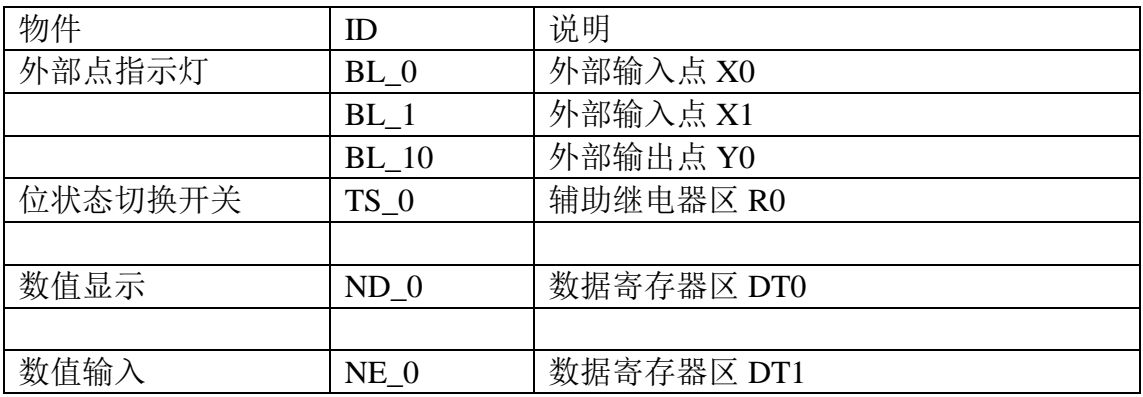

注释: 本例 Project 编辑软件: EB8000V4.43 版本<多语言版>, 请用 V4.43 或更高版本打开。